# P L AN GATEWAY PLAN SPONSOR WEBSITE

Easy, secure access to your retirement plan information is important! Log in to our sponsor website by following these easy steps:

- 1. Go to alerusrb.com and click Login in the upper right corner of the page. Select Retirement Access from the dropdown menu.
- 2. Enter your plan sponsor User ID and click Enter. Then enter your plan sponsor Password and click Log In. The first time you log in, enter your **Temporary Password**. You will then be prompted to change your Password and answer security questions.
- 3. Click on Plan Gateway and select your Plan ID. If you have access to multiple plans, they will be displayed here.

# **PLAN GATEWAY HIGHLIGHTS**

### **MANAGE MY PLAN**

#### SUMMARY

- Monitor alerts for timely updates and notices.
- At-a-glance summary of plan assets, last contribution, plan participation, and web usage.

#### PLAN FEATURES

■ Highlights features in the plan and the next scheduled realignment dates.

#### BALANCES

- View by investment, source, asset class.
- Query and download activity, see Investment Changes.

#### INVESTMENT PERFORMANCE

■ Historical fund performance, investment prices, and current market and prospectus information.

#### MANAGE LOANS (IF OFFERED)

- Query loans by status (current, new, past due, paid).
- View payment history and amortization schedules.

#### CHECK DISBURSEMENTS

- Search disbursements by SSN, date, or type.
- Expand to see payee name and address.

# **MANAGE MY CONTRIBUTIONS**

#### CONTRIBUTION GATEWAY

- Submit plan contributions.
- Review contribution history.

#### CONTRIBUTION DEPOSITS

- Browse contributions by source, trade, or payroll date.
- Download to CSV file.

# **MANAGE MY PARTICIPANTS**

#### SELECT PARTICIPANT

- Search by full or partial name, by SSN, or by status.
- Edit participant information (address; date of birth, hire, term, or rehire).

#### PENDING ACTIVITY

- View current and scheduled transactions.
- Review and approve transactions waiting for approval (if offered).

#### VIEW STATEMENTS

■ Search, then click to view or download participant statements.

## **MANAGE MY SITE**

#### RETRIEVE FILES

- Use the File Type drop-down menu to download forms (enrollment, distribution, beneficiary, and more).
- Use the Payroll Reports drop-down to retrieve weekly files, including new loans, rate changes, and new enrollees.

#### SUBMIT FILES

■ Upload confidential information here. Select a File Type using the drop-down menu. Enter description of the file and attach your document.

#### **UTILITIES**

■ View transactions and web activity.

#### REQUEST REPORTS

■ Request reports to help manage the plan.

This information is provided for informational and discussion purposes only.

**Investment products (1) are not FDIC insured, (2) are not deposits or other obligations of a bank or guaranteed by a bank, and (3) involve investment risk, including possible loss of principle amount invested.**

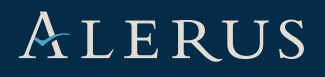

08.31.16